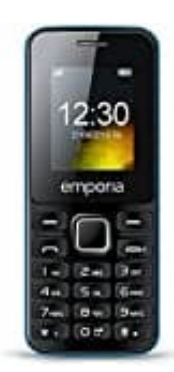

## **Emporia MD212**

## **Sprache ändern**

- 1. Schalte das Telefon ein, falls es noch nicht eingeschaltet ist.
- 2. Drücke die **Menü** Taste, um das Hauptmenü zu öffnen.
- 3. Navigiere im Menü mit den Pfeiltasten zu den **Setup**.
- 4. Drücke erneut die **Menü** Taste, um das Einstellungsmenü zu öffnen.
- 5. Suche nach der Option namens **Language** und wähle sie aus.
- 6. Es erscheint eine Liste mit verfügbaren Sprachen. Verwende erneut die Pfeiltasten, um zur gewünschten Sprache zu navigieren.
- 7. Drücke die Bestätigungstaste, um die ausgewählte Sprache zu bestätigen.

Nachdem du diese Schritte befolgt hast, sollte die Sprache auf deinem Emporia MD212 Telefon erfolgreich geändert 3. Navigiere im Menü mit den Pfeiltasten zu den Setup.<br>4. Drücke erneut die Menü Taste, um das Einstellungsmenü zu öffnen.<br>5. Suche nach der Option namens Language und wähle sie aus.<br>6. Es erscheint eine Liste mit verfügba